## **АО «НАУЧНО-ИССЛЕДОВАТЕЛЬСКИЙ ИНСТИТУТ ЧАСОВОЙ ПРОМЫШЛЕННОСТИ»**

**Отдел общегражданских проектов**

# **ЧАСОВАЯ СТАНЦИЯ «ПИК-2М». Вариант 6202**

**Руководство по эксплуатации**

**ИРГА. 403527.030-02 РЭ**

## **1 НАЗНАЧЕНИЕ**

Часовая станция «ПИК-2М-6202» (ЧС) предназначена для:

- формирования разнополярных импульсов напряжения по шести независимым линиям для управления механизмами вторичных стрелочных часов, подключенных к этим линиям, в соответствии со шкалой местного времени;
- автоматической коррекции показаний времени вторичных цифровых часов серии «Пояс», подключенных к тем же линиям управления, что и стрелочные часы;
- автоматической коррекции внутренней шкалы времени станции и показаний вторичных часов в соответствии с Государственным эталоном времени и частоты (при условии подключения станции к городской радиотрансляционной сети проводного радиовещания для приема сигналов проверки времени повышенной информативности – СПВПИ, передаваемых в радиопрограмме «Радио России»);
- управления включением/выключением внешних устройств в программируемые пользователем моменты времени (программируемое замыкание «сухих контактов» реле на 220 В) по двум независимым каналам.

## **2 ТЕХНИЧЕСКИЕ ХАРАКТЕРИСТИКИ**

2.1. Параметры сигналов управления часами:

разнополярные импульсы напряжением 12-13 В длительностью 2 с для стрелочных часов (соответствует ГОСТ 27576) и 0,1-2,6 с для цифровых часов.

2.2. Количество линий управления часами - 6.

2.3. Максимальная нагрузочная способность на каждой линии управления часами 1,0 А.

2.4. Защита от короткого замыкания на каждой линии управления часами.

 2.5. Автоматическое восстановление показаний стрелочных часов после перерыва электропитания или после устранения короткого замыкания на линии управления часами.

 2.6. Автоматическая коррекция шкалы времени по сигналам точного времени, передаваемым по городской трансляционной сети проводного радиовещания (радиопрограмма «Радио России»), с соответствующей коррекцией показаний вторичных стрелочных и цифровых часов.

 2.7. Автоматический переход на сезонное время (если необходимо; при подключении сети проводного радиовещания).

 2.8. Погрешность хода за сутки в режиме хронометрической автономности, не более, – 1 с.

2.9. Максимальный ток управления внешними устройствами – 3 А (для каждого канала).

2.10. Количество каналов управления внешними устройствами – 2.

2.11. Номинальное напряжение управления внешними устройствами – 220 В / 50 Гц.

 2.12. Дискретность программирования моментов времени управления внешними устройствами - 1 минута.

 2.13. Максимальное количество программируемых включений внешних устройств для каждого канала:

в неделю – 140,

в сутки  $-20$ .

2.14. Программируемая длительность всех включений - от 1 до 59 секунд.

- 2.15. Напряжение питания часовой станции, В  $(180-240)$  (50 $\pm$ 1 Гц)
- 2.16. Потребляемая мощность, В.А, не более, 25
- 2.17. Масса, кг, не более,  $3.0$
- 2.18. Габаритные размеры, мм 210\*200\*111

2.19. Средний полный срок службы, не менее, лет и 10

2.20. Условия эксплуатации:

- температура окружающего воздуха от 1 до 35 град. С;

- относительная влажность 80 % при температуре 25 град. С и более низких температурах, без конденсации влаги.

## **3 ПРИНЦИПЫ И ПОРЯДОК ПРОГРАММИРОВАНИЯ ЧАСОВОЙ СТАНЦИИ**

Для правильного функционирования часовой станции необходимо перед началом эксплуатации ввести в нее ряд параметров, а именно:

- время и текущий день недели;
- начальное положение стрелок вторичных стрелочных часов в часах и минутах на каждой из 6-ти линий (все стрелочные часы одной линии перед вводом в эксплуатацию должны иметь одинаковое положение стрелок, см. п. 5.3);
- программу включений внешних устройств для каждого дня недели и для каждого канала;
- местный часовой пояс, или, точнее, поправку ко времени Гринвичского меридиана; номера часовых поясов для некоторых крупных городов Российской Федерации приведены в таблице 1;
- длительность включения внешних устройств.

Для отображения и программирования параметров служат жидко-кристаллический индикатор (ЖКИ) и две кнопки: кнопка «Сдвиг курсора и кнопка «Кадр/Установка». Для изменения параметров надо с помощью кнопки «Сдвиг курсора» поставить курсор под нужным параметром и нажать на кнопку «Кадр/Установка». Тогда числовой параметр увеличится на 1 (за исключением параметра «секунда времени», которая сбрасывается в ноль), а символьный параметр изменится на другой символ. При удержании кнопки «Кадр/Установка» нажатой, параметр непрерывно изменяется. Параметры отображаются на ЖКИ по кадрам. Для перехода из одного кадра в другой нужно, как правило, если иное не указано специально, курсор поставить в начальную позицию кадра, то есть в крайнюю левую позицию верхней строки, и нажать на кнопку «Кадр/Установка». При нажатии на кнопку «Сдвиг курсора» курсор перемещается между параметрами в пределах одного кадра. Ниже приводится перечень кадров с указанием параметров и порядка смены кадров.

#### **1 кадр:**

 Время 17:54:15 Дата 10-12-2020

Параметры: «17» - час местного (поясного) времени, «54» - минута времени, «15» - секунда времени, «10» – день месяца, «12» – номер месяца в году, «2020» - год. Переход во второй кадр.

## **2 кадр:**

 День недели Пн Часовой пояс 03

Параметры: «Пн» - текущий день недели, «03» - часовой пояс, или, точнее, поправка ко времени Гринвичского меридиана, см. табл. 1. Переход в третий кадр.

## **3 кадр:**

 Линия 1 05:54 Ход Норма Параметры: «05» - текущее положение часовой стрелки часов линии 1, «54» - текущее положение минутной стрелки часов линии 1, «Ход» – параметр режима функционирования часовой линии («Ход» или «Стоп»). Переход в четвертый кадр.

#### **4 кадр:**

 Линия 2 05:54 Ход Норма

Параметры: «05» - текущее положение часовой стрелки часов линии 2, «54» - текущее положение минутной стрелки часов линии 2, «Ход» – параметр режима функционирования часовой линии («Ход» или «Стоп»). Переход в пятый кадр.

### **5 кадр:**

 Линия 3 05:54 Ход Норма

Параметры: «05» - текущее положение часовой стрелки часов линии 3, «54» - текущее положение минутной стрелки часов линии 3, «Ход» – параметр режима функционирования часовой линии («Ход» или «Стоп»). Переход в шестой кадр.

### **6 кадр:**

 Линия 4 01:00 Стоп Норма

Параметры: «01» - текущее положение часовой стрелки часов линии 4, «00» - текущее положение минутной стрелки часов линии 4, «Стоп» – параметр режима функционирования часовой линии («Ход» или «Стоп»). Переход в седьмой кадр.

#### **7 кадр:**

 Линия 5 01:00 Стоп Норма

Параметры: «01» - текущее положение часовой стрелки часов линии 5, «00» - текущее положение минутной стрелки часов линии 5, «Стоп» – параметр режима функционирования часовой линии («Ход» или «Стоп»). Переход в восьмой кадр.

## **8 кадр:**

 Линия 6 01:00 Стоп Норма

Параметры: «01» - текущее положение часовой стрелки часов линии 6, «00» - текущее положение минутной стрелки часов линии 6, «Стоп» – параметр режима функционирования часовой линии («Ход» или «Стоп»). Переход в девятый кадр.

## **9 кадр:**

 Программа включений ПнВтСрЧтПтСбВс

Параметров нет. При указании курсора на слово «Программа» – переход в 31-й кадр. При указании на другие слова (Пн,Вт,…, Вс) – переход в 10-й кадр.

#### **10-й кадр (в зависимости от выбранного дня недели, например, для понедельника):**

 Вы выбрали Пн! Прогр-ма как в Пн

Параметры: «!» и «Пн» во второй строке. Переходы: если день недели в нижней строке совпадает с днем недели в верхней, то переход в 11-й кадр; если не совпадает, то возврат в 9-й кадр.

#### **11 кадр:**

 Вкл. N01 18:23 Вкл. N02 10:34

Параметры: «01» - номер включения внешних устройств, «18» - час первого включения, «23» - минута первого включения, «10» - час второго включения, «34» - минута второго включения. Переходы: при указании курсора на слово «Вкл.» – возврат в 9-й кадр; при изменении параметра «номер включения» в верхней строке (в данном случае 01) – переход в 12-й кадр.

#### **12 кадр:**

 Вкл. N03 13:44 Вкл. N04 НЕТ

Параметры и переходы – аналогично 11 кадру. Слово «НЕТ» – тоже параметр, который можно изменить на «00:00».

 И т. д. . . . . . . . . . . . . . . . . . . . . . . . . . . . . . . . . . . . . . . . . . . . . . . . . . . . . . .

### **30 кадр:**

 Вкл. N39 НЕТ Вкл. N40 НЕТ

Параметры и переходы – аналогично 11 и 12 кадрам. Но при изменении номера включения в верхней строке («39») происходит переход в 11 кадр, т. е. возврат к первому и второму включению.

#### **31 кадр:**

 Длит.имп. 02 с Длит.звонка 10 с

Параметры: «02» - длительность импульса управления стрелочными часами: для данной модификации часовой станции длительность импульса должна быть установлена равной 2 с и не должна меняться; «10» - длительность включения внешних устройств (для всех включений и для обоих каналов одинаковая). Переход в 1-й кадр.

В первом кадре программируется текущее местное время и дата (кроме дня недели). Во втором устанавливается часовой пояс (поправка ко времени Гринвичского меридиана, см. табл. 1) и текущий день недели. В третьем, четвертом, пятом, шестом, седьмом и восьмом кадрах программируется начальное положение стрелок стрелочных часов, подключенных к каждой линии, с первую по шестую (положение часовой стрелки отображается и вводится от 0 до 11), а также параметр функционирования линии: стрелочные часы на данной линии идут или стоят, «Ход» или «Стоп». Этот параметр не вызывает останова хода цифровых часов, подключенных к линии, но при установке «Стоп», сигналы синхронизации на цифровые часы не передаются. В этих же кадрах можно наблюдать за изменением положения стрелок стрелочных часов на линии в процессе хода часов (в режиме линии «Ход»). Режим останова стрелочных часов на линии необходим при вводе системы в эксплуатацию, при ремонте аварийной линии или при добавлении на линию новых часов.

В девятом кадре можно выбрать день недели, для которого необходимо запрограммировать включения или проверить программу включений. Если включения программировать или просматривать (проверять) не нужно, то из девятого кадра можно сразу перейти в 31-й кадр (оставив курсор на начальной позиции, на слове «программа»).

 В десятом кадре подтверждается выбранный день недели, и в этом кадре можно указать тот день недели, для которого программа включений уже существует, и эту программу нужно использовать также для выбранного дня недели. В этом случае нет необходимости повторно вводить одну и ту же программу. Например:

> Вы выбрали Ср! Прогр-ма как в Пн

В этом случае программа для среды будет использована такая же, как для понедельника, и не требуется вводить программу для среды. Выход из такого кадра возможен только назад, в 9-й кадр. Если же в нижней строке день недели совпадает с верхней, то это означает, что программа включений для данного дня недели уникальна. Тогда из 10-го кадра происходит переход в 11-й кадр, т. е., собственно, в тело программы для выбранного дня недели. В том же 10-м кадре символом «!» подтверждается то, что для данного дня недели разрешены все ранее запрограммированные включения. Этот символ можно изменить на знак «\*», что будет означать запрещение любых включений в данный день недели. Тогда вид 10-го кадра изменится:

> Вы выбрали Ср\* Включений нет

Отсюда возможен переход только назад в 9-й кадр, т. к. программа для данного дня недели в этом случае не нужна. При этом сама программа сохраняется в памяти станции и ее всегда можно вызвать к действию, поменяв знак «\*» на «!».

 В 11-м кадре программируются первое и второе включения (часы, минуты) для выбранного дня недели. При изменении номера включения в верхней строке происходит переход к следующей паре включений (3-е, 4-е включение) и так каждый раз при изменении номера включения происходит переход к новой паре до последней пары 39-го и 40-го включений (30-й кадр), а затем снова возврат к первому и второму включению. Чтобы выйти из тела программы и вернуться в 9-й кадр можно в любом из кадров с 11-го по 30-й поставить курсор на слово «Вкл.» (то есть в начальную позицию кадра) и нажать на кнопку «кадр/установка».

На предприятии-изготовителе все включения обычно программируются как «НЕТ». Если изменить этот параметр, то вместо «НЕТ» появится: «00:00», и тогда можно установить час и минуту включения. Если какое-то ранее запрограммированное включение нужно запретить, то надо менять час включения до 23 часов. После 23-го часа последует «НЕТ». Совершенно не обязательно располагать включения в программе в порядке возрастания времен, программировать в этом смысле можно как угодно.

Все включения, соответствующие номерам с 1-го по 20-й, относятся к первому каналу управления внешними устройствами (для каждого дня недели). Включения,

соответствующие номерам с 21-го по 40-й, относятся ко второму каналу управления внешними устройствами (также для каждого дня недели). Поэтому, если необходимо программировать включения второго канала какого-то определенного дня недели, нужно для этого дня недели программировать включения начиная с 21-го номера по 40-й. Для первого канала программируйте включения с номерами с 1-го по 20-й.

В 31-м кадре устанавливается длительность всех включений внешних устройств в секундах (параметр «длительность звонка») в пределах от 1 до 59 секунд с шагом 1 секунда. Длительность включений для любого дня недели и для обоих каналов одинаковая.

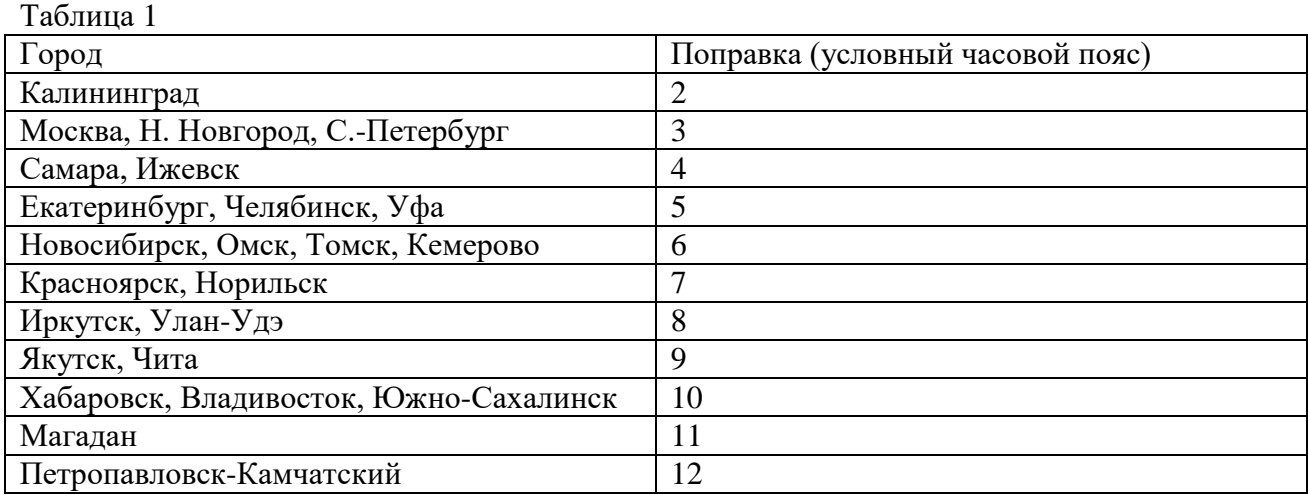

# **4 МОНТАЖ ЧАСОВОЙ СТАНЦИИ НА МЕСТЕ ЭКСПЛУАТАЦИИ**

# **Внимание! При выполнении пунктов этого раздела, а также при любом вскрытии корпуса часовой станции, шнур питания часовой станции должен быть отключен от сети 220 В!**

Перед началом монтажа станции должны быть проложены шесть двухпроводных линий управления часами и две двухпроводные линии управления включением электропитания внешних устройств (последние – на напряжение 220 В). Все вторичные часы, стрелочные и цифровые, должны быть разбиты на шесть групп, часы каждой группы должны быть подключены к кабелю своей часовой линии параллельно (обычно подключение производится с помощью клеммных коробок с отводами от них к каждым часам). При этом цифровые часы подключаются по входу синхронизации (см. Руководство по эксплуатации на цифровые часы). Внешние устройства для каждого канала должны быть подключены по схеме, изображенной на рис. 1-1. Обратите внимание, что электропитание внешних устройств осуществляется от внешнего однофазного источника электропитания 220 В. Часовая станция только осуществляет коммутацию «фазы» питающего напряжения с помощью встроенных реле для включения и выключения внешних устройств.

4.1. Выверните четыре винта 1, расположенных на верхней панели ЧС (см. Рис.1). Осторожно снимите верхнюю панель и отсоедините разъем 2, соединяющий кнопки с печатной платой 3 (разъем находится на самом кабеле).

4.2. Закрепите корпус ЧС тремя шурупами с пластиковыми дюбелями через монтажные отверстия 4 на стене в непосредственной близости от кабелей, приходящих от линий вторичных часов, от радиотрансляционной сети и от линий включения устройств.

4.3. Пропустите указанные кабели через резиновые уплотнительные заглушки, расположенные на верхней стенке корпуса ЧС, предварительно проткнув в них отверстия «крестовой» отверткой. Провода должны проходить через резиновые уплотнители в натяг, чтобы не допустить попадание пыли внутрь станции. Поэтому отверстия в уплотнителях должны быть минимальны.

4.4. Подсоедините линии вторичных часов в соответствии со схемой рис.1. Линии включения внешних устройств подсоедините в соответствии со схемой рис.1-1 и рис 1.

4.5. Соедините розетку разъема 2 на кабеле кнопок с вилкой, соблюдая маркировку: красная точка на розетке должна быть слева по рисунку.

4.6. Прикрепите верхнюю панель к корпусу ЧС, завернув четыре винта 1.

ПРИМЕЧАНИЕ. При использовании сетевой вилки часовой станции в качестве отключающего устройства, отключающее устройство должно оставаться легкодоступным.

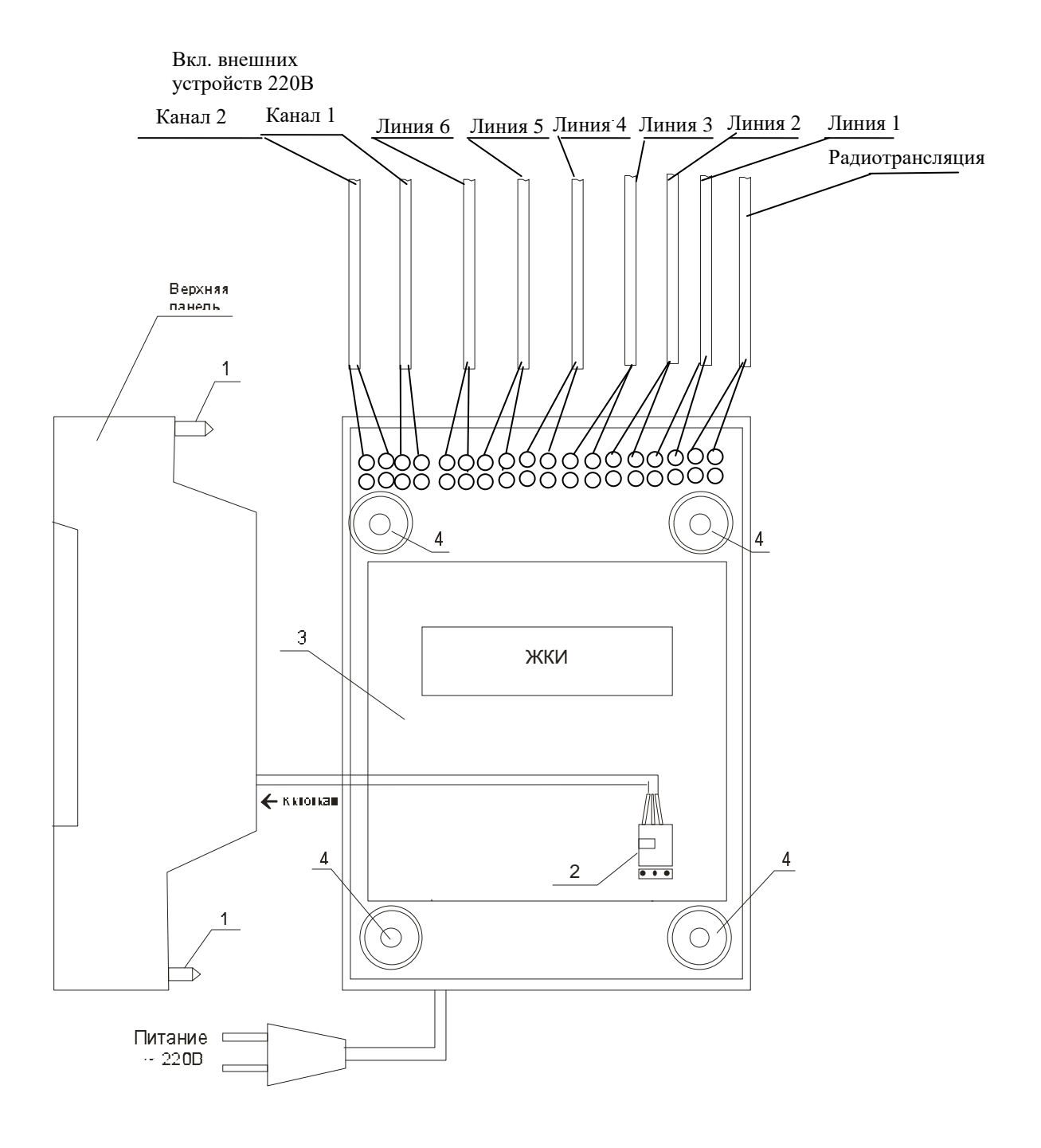

+

Рис. 1.

На рис. 1-1 показана схема включения внешних устройств для второго канала. Первый канал подключается точно также к двум соседним клеммам, расположенным рядом правее второго канала (см. рис. 1).

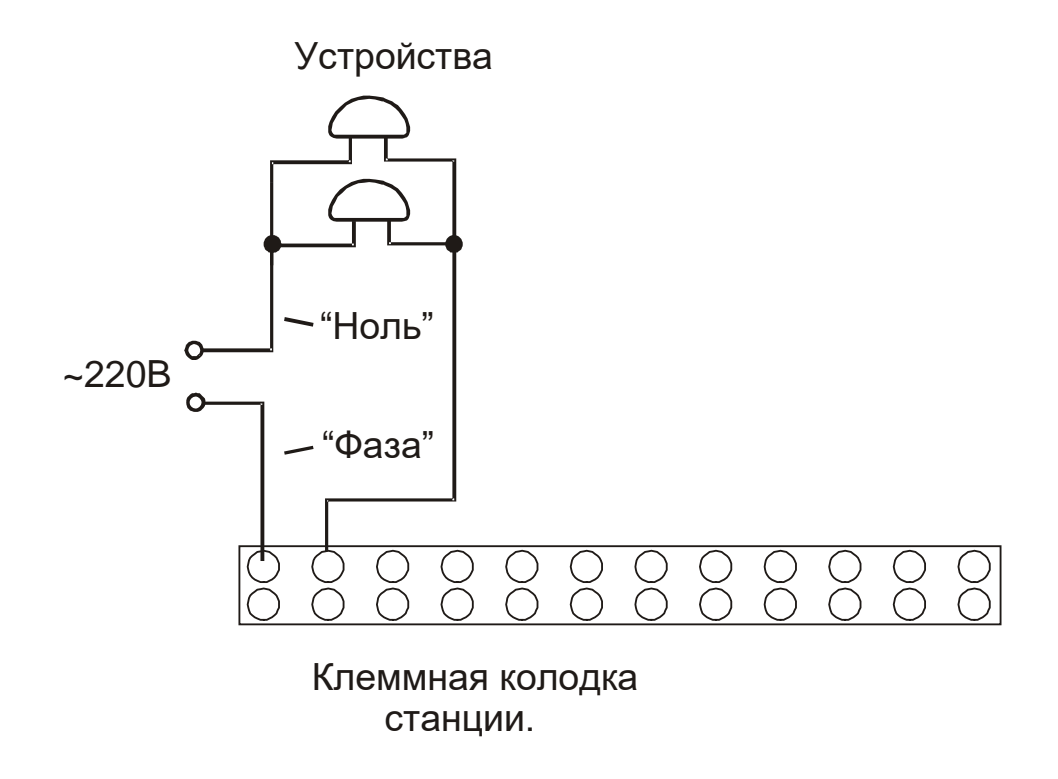

Рис. 1-1

## **5. ПОДГОТОВКА К РАБОТЕ И ПОРЯДОК РАБОТЫ ЧС**

5.1. Включите часовую станцию в сеть 220 В. На ЖКИ отобразится время и дата.

5.2. Поднимите прозрачную крышку ЧС и запрограммируйте текущее местное время и дату, а также день недели и часовой пояс (точнее, поправку ко времени Гринвичского меридиана, см. табл. 1).

5.3. Остановите стрелочные часы всех линий, поставив метку «Стоп» во всех кадрах «Линия…». Поставьте вручную стрелки всех стрелочных часов каждой линии в одинаковое положение (обычно на 12:00). Введите это положение в соответствующих кадрах «Линия…».

5.4. Запустите стрелочные часы всех линий, поставив метку «Ход» во всех кадрах «Линия…».

5.5. В кадрах 9-31 введите программу включения устройств и длительность включений.

5.6. Перейдите в кадр «Линия 1 …» и остановите часы этой линии, поставив «Стоп». Посмотрите на дисплее, в каком положении должны остановиться стрелочные часы этой линии. Проверьте, все ли часы этой линии имеют такое же показание. Если какие-то часы отстают на 1 минуту, то это означает, что они подключены в другой полярности. Поменяйте полярность их подключения и вручную подведите стрелки этих часов на одну минуту вперед. Запустите все стрелочные часы данной линии, поставив «Ход».

5.8. Проделайте аналогичную процедуру для остальных линий, чтобы установить правильную полярность включения всех стрелочных часов.

5.9. Перейдите в кадр «Время».

 **Примечание 1:** если установка метки «Стоп» осуществляется во время действия импульса на линии, то импульс все равно продолжается до своего окончания в соответствии с длительностью 2 с и положение стрелок на дисплее увеличивается на единицу в момент окончания импульса. Поэтому, истинное положение стрелок часов гарантированно будет отображаться на дисплее только через 2 секунды после установки метки «Стоп».

**Примечание 2:** полярность подключения входа синхронизации цифровых часов к часовой линии произвольна.

После ввода в часовую станцию положения стрелок вторичных часов и установки параметра «ход» на каждой линии, часовая станция начнет ускоренный подгон стрелок стрелочных часов к текущему времени, отображаемому в кадре «Время". После завершения подгона часы пойдут по времени 1 шаг в минуту.

Когда стрелочные часы на линии идут, они всегда делают один шаг раз в минуту, если положение их стрелок (предварительно установленное в кадре «Линия…») совпадает со временем, отображаемом в кадре «Время...». Часы ходят ускоренно (1 шаг каждые 4-6 секунд), если положение стрелок не совпадает со временем (режим подгона). Таким образом, часовая станция автоматически стремится устранить несоответствие между показанием часов и текущим временем. Стрелочные часы линии 1 и линии 4 ходят одновременно. То есть импульсы в 1 и 4 линию поступают в одно и то же время. Аналогично, стрелочные часы 2-й и 5-й линий также ходят одновременно, но со сдвигом по времени на 2 секунды относительно часов 1-й и 4-й линии. Стрелочные часы 3-й и 6-й линии также ходят одновременно, но со сдвигом по времени на 2 секунды относительно часов 2-й и 5-й линии. Таким образом, часы трех пар линий ходят последовательно, со сдвигом по времени относительно друг друга. В нормальном режиме минутного хода с нулевой по первую секунду каждой минуты формируются импульсы в 1-ю и 4-ю линию, со второй по третью секунду – импульсы в 2-ю и 5-ю линию, с четвертой по пятую секунду – импульсы в 3-ю и 6-ю линию. Если требуется подгон часов, то далее последовательно идут

импульсы в те линии, которые требуют подгона часов, при этом вышеуказанный порядок распределения импульсов по линиям сохраняется.

В случае короткого замыкания на линии включается защита, и импульсы в эту линию не подаются. При этом в кадре «Линия …» вместо слова «Норма» появляется сообщение «Кор. зам.». После устранения замыкания автоматически начинают идти импульсы подгона стрелочных часов этой линии, и часовая станция согласует показание стрелок со временем. На время ремонта аварийной линии необходимо переводить эту линию в режим «Стоп».

Ход цифровых часов обеспечивается внутренним кварцевым генератором и микропроцессором этих часов. Перед началом каждого нового часа, на 59-й минуте, начиная с 55-й секунды, часовая станция передает в одну из пар линий (в 1-ю – 4-ю или во 2-ю – 5-ю или в 3-ю – 6-ю) сигналы синхронизации времени для цифровых часов, подключенных к этой паре линий. В начале следующего часа эти сигналы передаются во вторую пару линий, в начале следующего часа – в третью пару, затем опять в первую пару и так далее. Поэтому, если время всех цифровых часов неверно, то автоматическая коррекция показаний всех цифровых часов произойдет максимум через 3 часа. Сигналы для синхронизации цифровых часов не влияют на работу стрелочных часов. Для передачи сигналов синхронизации требуется, чтобы часовая линия находилась в режиме «Ход».

В начале каждой минуты станция проверяет, совпадает ли данный час и минута с одним из запрограммированных включений для данного дня недели и для данного канала и, если совпадает, замыкает «контакты» соответствующего оптоэлектронного реле для включения внешних устройств. «Контакты» размыкаются через период времени, установленный в 31-м кадре.

При выключении ЧС из сети станция продолжает хранить шкалу времени и положение стрелок часов и, после включения, автоматически подгоняет стрелки часов. Программа включения внешних устройств хранится в постоянном запоминающем устройстве часовой станции и поэтому не стирается даже при полном разряде элемента резервного питания (аккумулятора).

 Слева на корпусе станции расположен предохранитель 4 А для защиты цепи питания реле включения внешних устройств 2 канала. Справа на корпусе станции расположен предохранитель 4 А для защиты цепи питания реле включения внешних устройств 1 канала.